### Completing GLACIER Tax Prep (GTP)

- This demonstration will walk you through the basic program.
   Depending on your personal information entered into the system you will be directed to provide more or different information. Read the screens carefully to determine what is required to be entered.
- Enter your GLACIER account through the link provided in the email titled "Welcome to GLACIER Tax Prep," if you forgot your login information click on Forgot Login
- If you have questions while entering your information into GTP you can click on the "Help" option at the top of the screen in the blue area. This will provide general information regarding the questions on the screen, it will also provide an email link to ask for assistance from GLACIER. Answers are typically provided rather quickly depending on the time of day.

### Enter login information and click on submit button

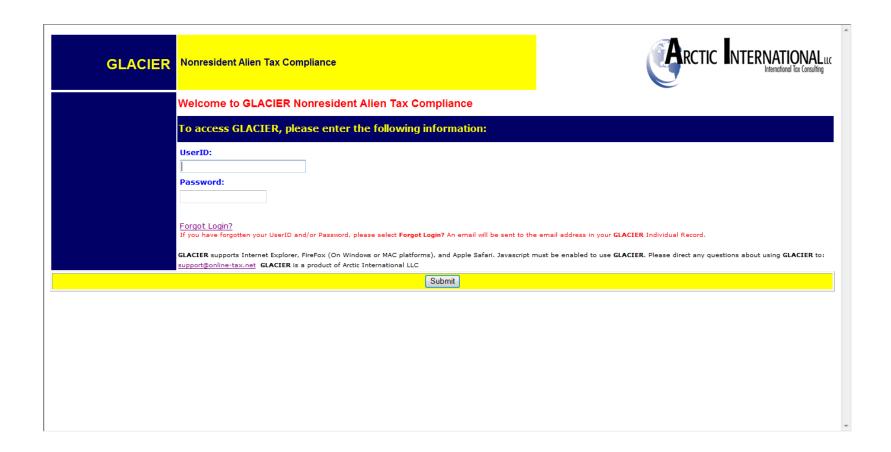

### Check the box regarding 1042-S forms and click on the "I Accept" button to continue

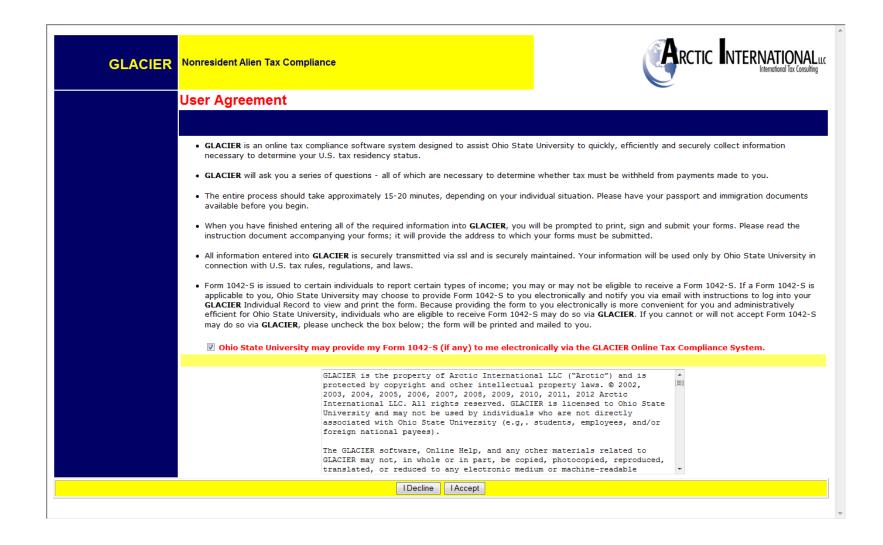

# Select the option to 'Complete my U.S. Tax return using GLACIER Tax Prep' to complete a tax return

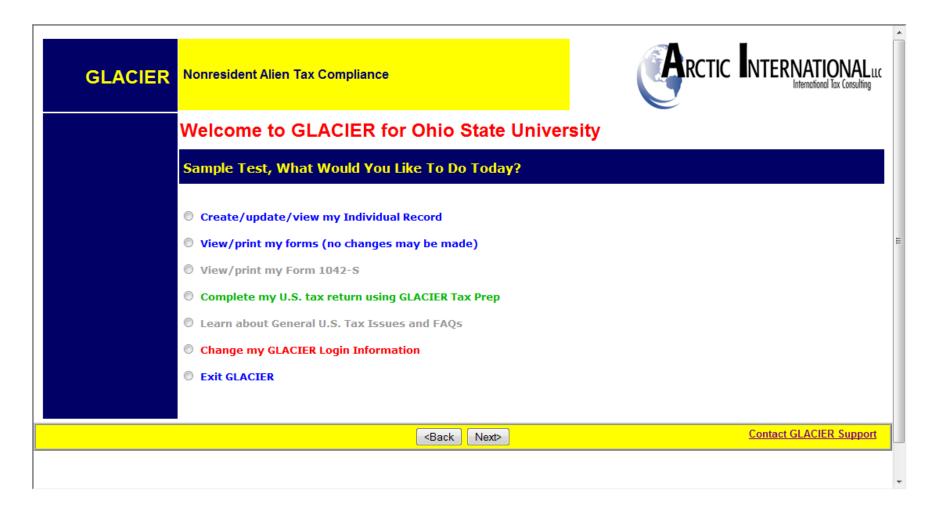

# Verify that all the information is correct by selecting the Yes option and click on the next button

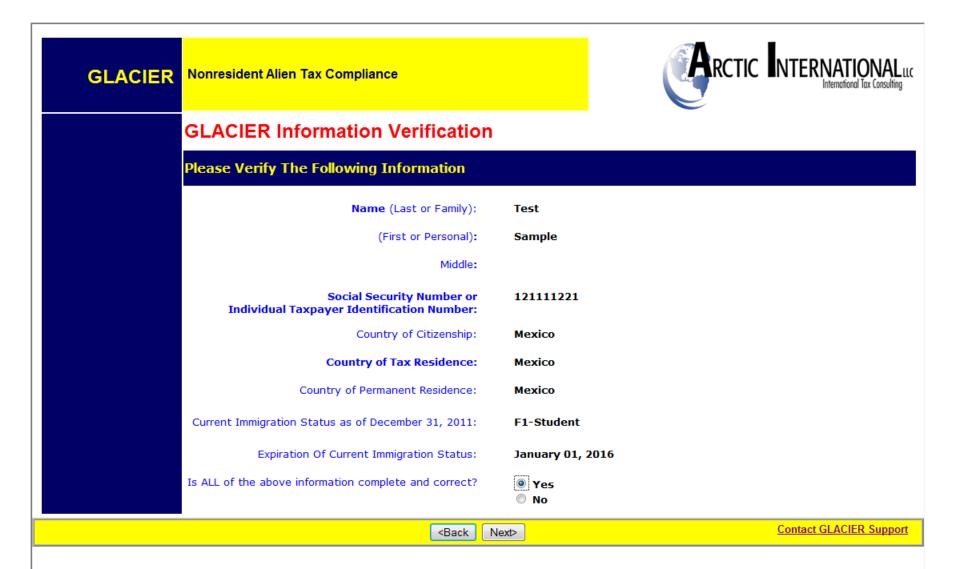

### Update any information as needed and click on the next button

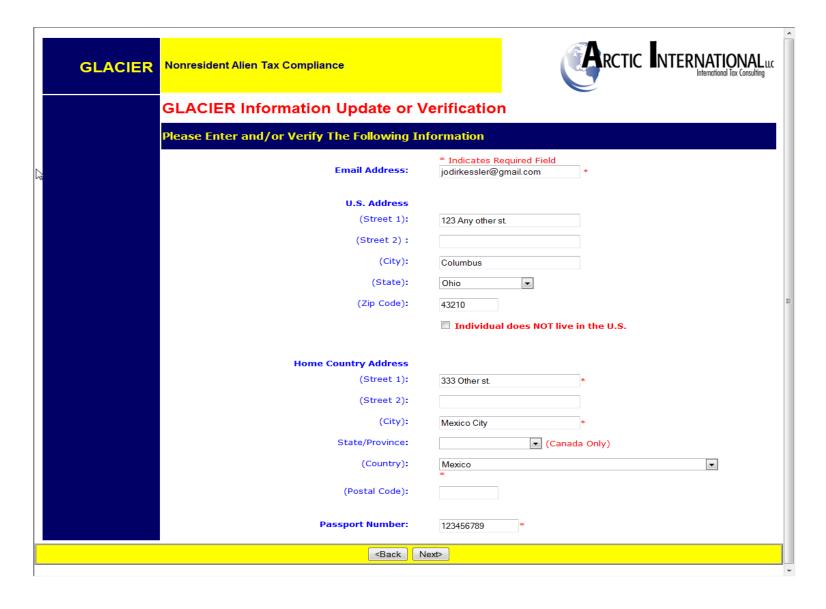

# Check the box beside the warning that GTP will not electronically file the return, as the IRS does not allow it at this time, and click on Continue to GTP

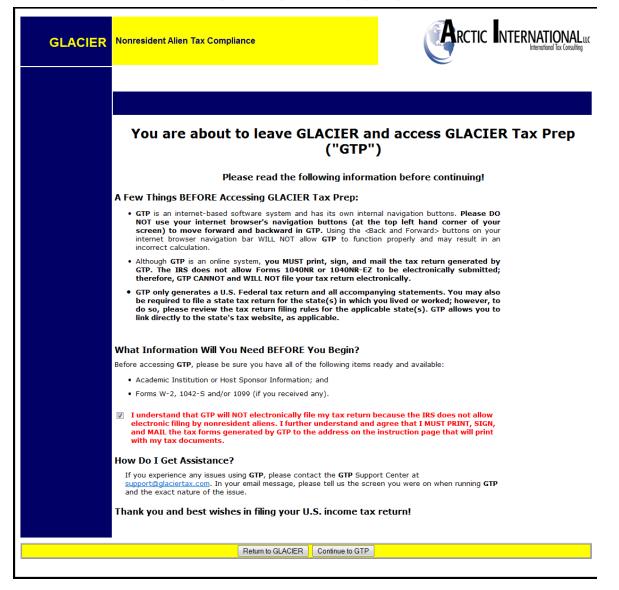

# You will need to complete each step in GTP to generate your tax forms, start by clicking on Step One

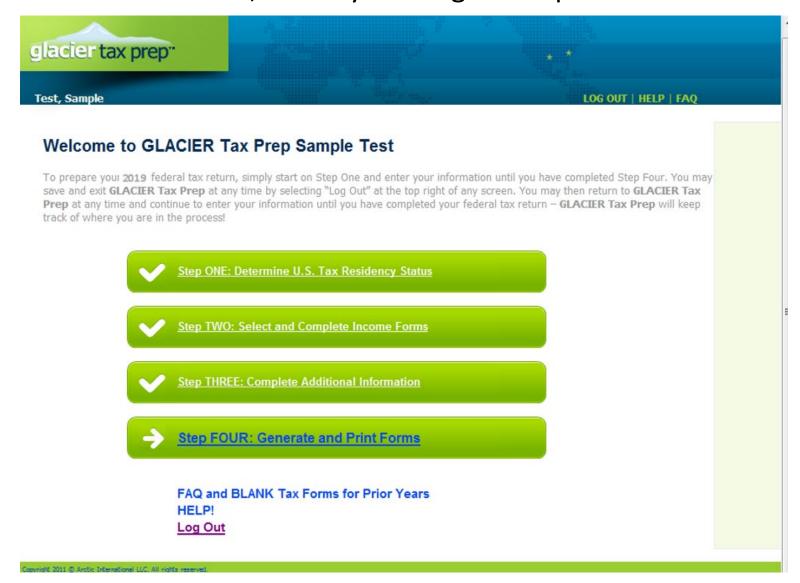

### Enter in the request information and click on the Next button

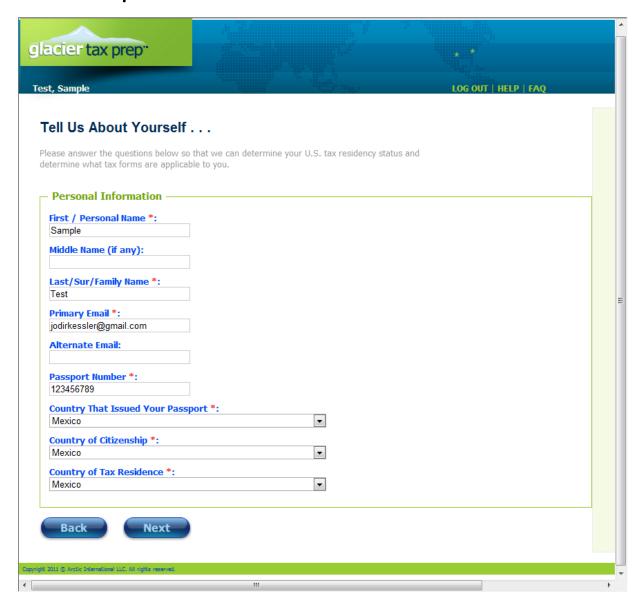

### Enter the information regarding your immigration status and visits and click on the next button

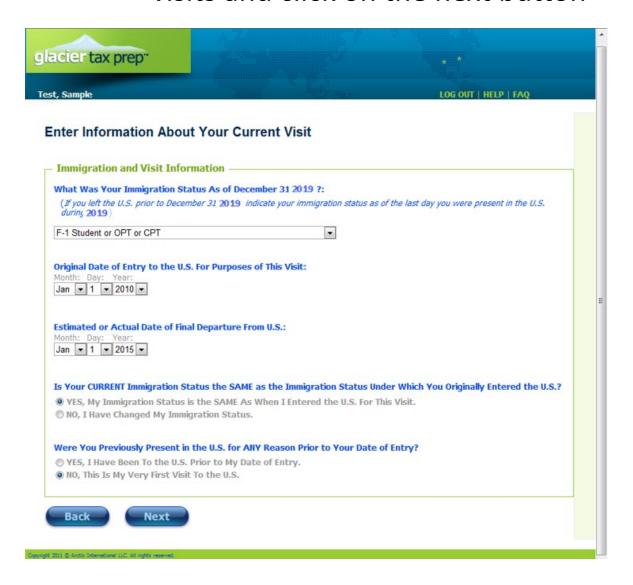

### Enter any days that you were not in the U.S. during the years shown and click on the next button

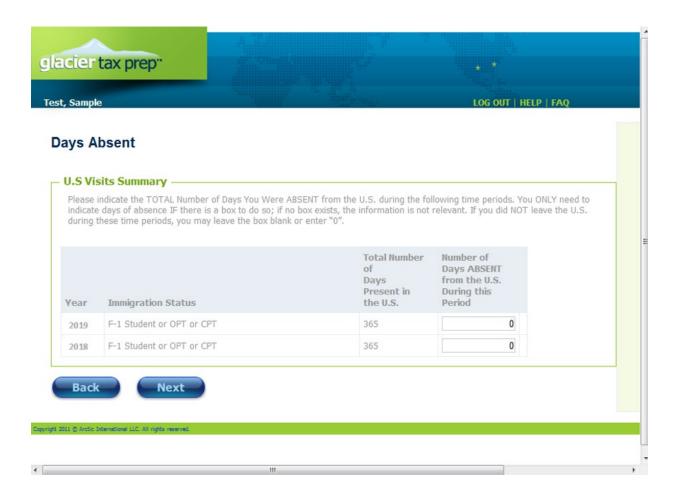

Make sure that all of the information on the summary page is correct before clicking on the next button

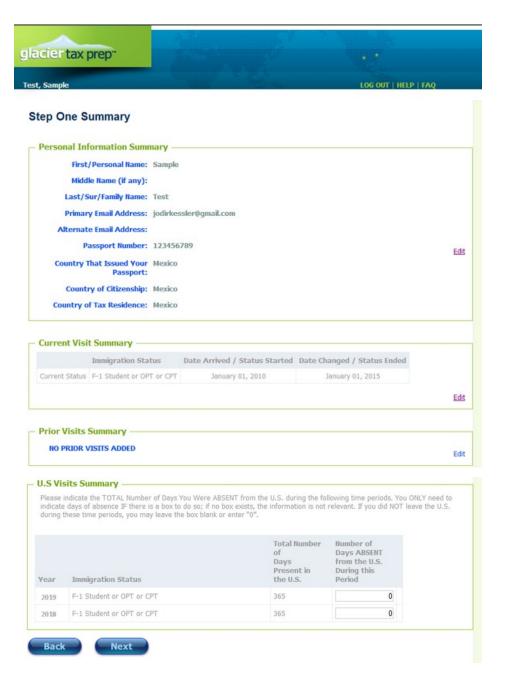

Based on the information you previously entered GTP will determine whether you are a nonresident or resident alien.

Only nonresident aliens may continue to use GTP by clicking on the Go To Step Two button

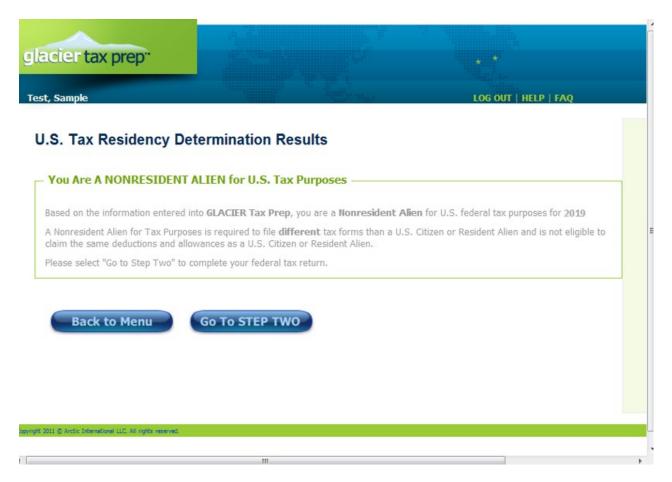

For each of the forms that you have received, you will need to enter in the information from those forms into GTP by clicking on 'Add Form' beside the type of form you received. You may add as many forms as needed if you received more than one of a particular type of form

| Sample                                                            | Test year                                                                                                    | LOG OUT   HELP   FAQ          |
|-------------------------------------------------------------------|----------------------------------------------------------------------------------------------------|-------------------------------|
|                                                                   |                                                                                                    |                               |
| at Income Statem                                                  | ents Did You Receive in 2019?                                                                                                    |                               |
| rent forms, even if the forms I<br>ssary until you have entered a | received, select "Add Form" to enter the information for that form, have the same amounts; enter EACH form separately. You may all of your U.S. income.  From U.S. sources during 2011, select "I Did Not Receive ANY Incom | enter as many of each form as |
| ncome Statements —                                                |                                                                                                    |                               |
| orm                                                               | Payor                                                                                                    |                               |
| orm W-2                                                           |                                                                                                    | Add Form                      |
| orm 1042-S                                                        |                                                                                                    | Add Form                      |
| orm 1099-B                                                        |                                                                                                    | Add Form                      |
| orm 1099-DIV                                                      |                                                                                                    | Add Form                      |
| orm 1099-G                                                        |                                                                                                    | Add Form                      |
| orm 1099-INT                                                      |                                                                                                    | Add Form                      |
| orm 1099-MISC                                                     |                                                                                                    | Add Form                      |
| orm 1099-R                                                        |                                                                                                    | Add Form                      |
| Received Additional Income F                                      | rom U.S. Sources Not Reported On Any of the Forms Above                                                                                                    | Add Income                    |
| I Did Not Receive ANY Inco                                        | me From U.S. Sources During 2019                                                                                                    |                               |
|                                                                   |                                                                                                    |                               |

Example of the W-2 Form. You only need to enter the information in the available fields, make sure the numbers are exactly the same as those on your W-2 Form. Select the type of Institution you received the Form from and click on the Save button, which will take you back to the previous screen listing all available forms.

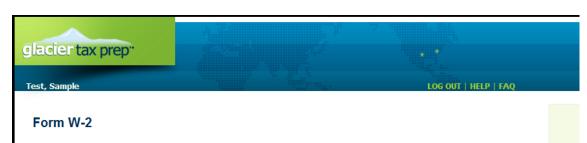

Enter the information below exactly as it appears on your form. Enter information for **EACH UNIQUE** form separately; DO NOT combine information from multiple forms even if the forms have the same amounts.

You ONLY need to enter information into the boxes that are provided below. While the other information on your form may be important for other reasons, if a box is not provided on the screen below, the data in that box is not relevant to your federal tax return. If your form does not have a value in a box that is provided below, enter 0.

| 22222                            | a Employee's | s social security number  |                |        |          |                         |       |            |            |             |        |
|----------------------------------|--------------|---------------------------|----------------|--------|----------|-------------------------|-------|------------|------------|-------------|--------|
| 6666                             |              |                           | OMB No. 154    | 5-0008 |          |                         |       |            |            |             |        |
| b Employer identification number | EIN)         |                           |                | 1 Wa   | ages, ti | ips, other compensation | 2     | Federal    | income ta  | x withhel   | ld     |
|                                  |              | 316025                    | 986            |        |          | 10000                   |       |            |            |             | 500    |
| c Employer's name, address, and  | ZIP code     |                           |                | 3 Sc   | cial s   | ecurity wages           | 4     | Social s   | ecurity ta | x withheld  | d      |
|                                  |              |                           |                |        |          | C                       |       |            |            |             | 0      |
|                                  |              |                           |                | 5 M    | edicar   | e wages and tips        | 6     | Medicar    | e tax with | held        |        |
|                                  |              |                           |                |        |          | 10000                   |       |            |            |             | 450    |
|                                  |              |                           |                | 7 Sc   | cial s   | ecurity tips            | 8     | Allocate   | d tips     |             |        |
|                                  |              |                           |                |        |          |                         |       |            |            |             |        |
| d Control number                 |              |                           |                | 9 Ad   | tvance   | e EIC payment           | 10    | Depende    | ent care b | penefits    |        |
|                                  |              |                           |                |        |          |                         | 3     |            |            |             |        |
| f Employee's address and ZIP co  | de           |                           |                |        |          |                         |       |            |            |             |        |
| 15 State Employer's state ID num | iber 1       | 6 State wages, tips, etc. | 17 State incom | ne tax | 18 L     | Local wages, tips, etc. | 19 Lo | cal income | e tax      | 20 Locality | y name |
|                                  |              |                           |                |        | ļ        |                         |       |            |            |             |        |
|                                  |              | 40000                     |                | 450    |          | 40000                   |       |            | 250        |             |        |
| OH 💌                             |              | 10000                     |                | 450    | '        | 10000                   |       |            | 350        |             |        |

Department of the Treasury-Internal Revenue Service

W-2 Wage and Tax

Copy 1-For State, City, or Local Tax Department

### **Institution Type**

Please select the type of Institution that provided this income reporting form to you:

- College or University
- ® Research Institute, Foundation, Hospital, Health Science Center Directly Affiliated with College or University
- ® Research Institute or Foundation, NOT Directly Affiliated with College or University
- O Hospital or Health Science Center NOT Directly Affiliated with College or University
- Government Agency
- Corporate Entity

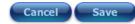

pyright 2011 🕲 Arctic International LLC. All rights reserve

Example of a 1042-S Form. Fill in the fields required to exactly match the 1042-S you received. Select the type of institution you received the form from and click on the Save button, which will take you back to the screen listing all of the available forms.

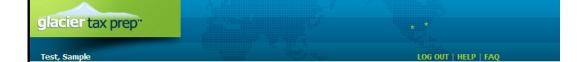

### Form 1042-S

Enter the information below exactly as it appears on your form. Enter information for EACH UNIQUE form separately; DO NOT combine information from multiple forms even if the forms have the same amounts.

You ONLY need to enter information into the boxes that are provided below. While the other information on your form may be important for other reasons, if a box is not provided on the screen below, the data in that box is not relevant to your federal tax return. If your form does not have a value in a box that is provided below, enter 0.

| Form 1042-S   F                                        | Foreign Person               | 's U.S. Source     | e Inc    | ome               |                        |                     | OMI             | B No. 1545-0096                     |
|--------------------------------------------------------|------------------------------|--------------------|----------|-------------------|------------------------|---------------------|-----------------|-------------------------------------|
| Department of the Treasury<br>Internal Revenue Service | Subject to Witl              | hholding           | — в      | RO-RATA B         | VGIG DE                | POPTING             |                 | C for Recipient                     |
| 1 Income 2 Gross income                                |                              | 4 Net income       | 5 Tax    |                   |                        | I tax withheld      | 7 dadi to di    | C                                   |
| code                                                   | allowances                   |                    | rate     | code              | 8 Withho               | lding by other aç   | gents           |                                     |
| Se ▼                                                   | 0                            |                    |          | Select ▼          | 9 Total w              | rithholding credit  |                 |                                     |
| 10 Amount repaid to recip                              | pient                        |                    | 14       | Recipient's U.    | ,                      | · —                 |                 | OL FIN                              |
| 11 Withholding agent's Eli                             | N b                          |                    | 15       |                   | or ITIN<br>Sign tay id | entifying numbe     | IN<br>or if any | 16 Country code                     |
| EIN                                                    | QI-EIN                       |                    | 13       | necipient's lore  | agii tax iu            | entilying numbe     | n, ii aily      | Select a Coui ▼                     |
| 12a WITHHOLDING AGENT                                  | T'S name                     |                    | 17       | NQI's/FLOW-1      | THROUGH                | H ENTITY'S na       | me              | 18 Country code                     |
| 12b Address (number and s                              | street)                      |                    | 19a      | NQI's/Entity's    | address (              | number and st       | treet)          | -                                   |
| 12c Additional address line                            | (room or suite no.)          |                    | 19b      | Additional add    | ress line              | (room or suite      | no.)            |                                     |
| 12d City or town, province or sta                      | ate, country, ZIP or foreign | postal code        | 19c      | City or town, pro | vince or sta           | te, country, ZIP or | r foreign pos   | stal code                           |
| 13a RECIPIENT'S name                                   |                              | 13b Recipient code | 20       | NQI's/Entity's    | U.S. TIN,              | if any ►            |                 |                                     |
| 13c Address (number and stre                           | et)                          |                    | 21       | PAYER'S nam       | e and TIN              | l (if different fr  | om withho       | olding agent's)                     |
| 13d Additional address line                            | (room or suite no.)          |                    | 22       | Recipient acco    | ount num               | ber (optional)      |                 |                                     |
| 13e City or town, province or sta                      | ate, country, ZIP or foreign | postal code        | 23       | State income ta:  | x withheld<br>0        | 24 Payer's sta      | ate tax no.     | 25 Name of state<br>Select a Stat ▼ |
| For Privacy Act and Panen                              | work Reduction Act           | Notice see page 1  | 6 of the | o conarato ins    | tructions              | Cat No 11           | 1386B E         | om 1042-S (200)                     |

### Institution Type

### Please select the type of Institution that provided this income reporting form to you:

- College or University
- ® Research Institute, Foundation, Hospital, Health Science Center Directly Affiliated with College or University
- Research Institute or Foundation, NOT Directly Affiliated with College or University
- Mospital or Health Science Center NOT Directly Affiliated with College or University
- © Government Agency
- Corporate Entity

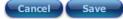

Once you have entered in the information from all of your forms select the next button to continue. If you did not receive income or only need to file Form 8843, click on the box "I did not receive any income..." and click on the next button

| ou Receive in 2019               | 2                                                                                                    |
|----------------------------------|----------------------------------------------------------------------------------------------------|
|                                  |                                                                                                    |
|                                  | ation for that form. DO NOT combine information from<br>parately. You may enter as many of each form as                                                                                                    |
| during 2011, select "I Did Not F | Receive ANY Income From U.S. Sources During 2019 .                                                                                                    |
|                                  |                                                                                                    |
|                                  |                                                                                                    |
| yor                              |                                                                                                    |
|                                  | Add Another Form                                                                                                    |
| 5025986                          | Edit Form   Delete Form                                                                                                    |
|                                  | Add Another Form                                                                                                    |
| 6025986                          | Edit Form   Delete Form                                                                                                    |
|                                  | Add Form                                                                                                    |
|                                  | Add Form                                                                                                    |
|                                  | Add Form                                                                                                    |
|                                  | Add Form                                                                                                    |
|                                  | Add Form                                                                                                    |
|                                  | Add Form                                                                                                    |
| Not Reported On Any of the Fo    | orms Above Add Income                                                                                                    |
|                                  |                                                                                                    |
|                                  | nounts; enter EACH form seconds.  Iduring 2011, select "I Did Not form seconds of the second seconds of the second seconds of the second seconds of the second seconds of the second second second second second second sec |

The summary page will tell you whether or not an Income Tax

Treaty will apply to any of your income, click on the next button
to continue

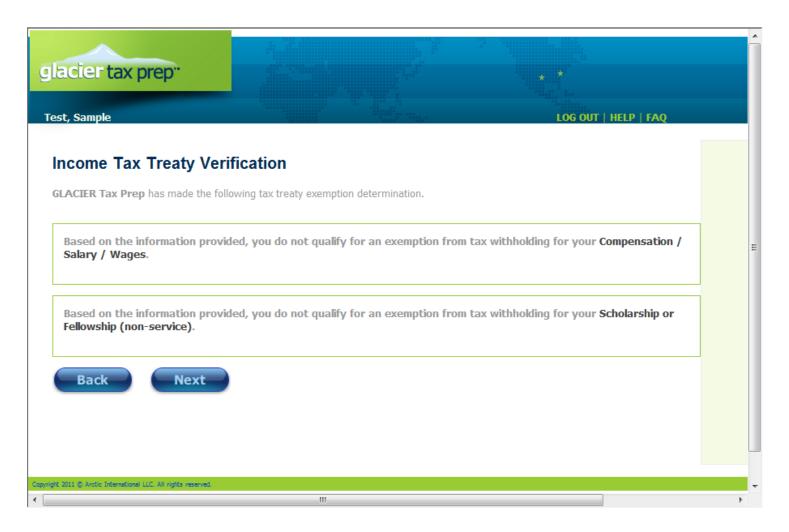

### Summary page of Step Two, click on Go To Step Three to continue

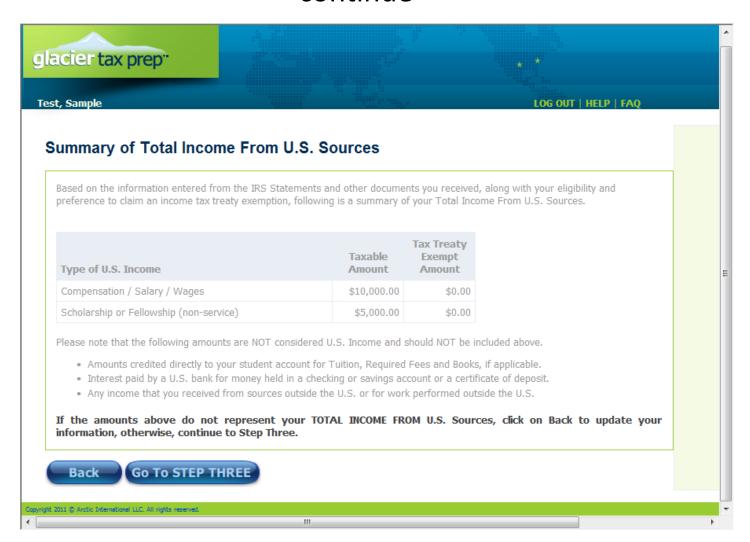

### Update your U.S. address or click on the box if you do not have a U.S. address and click on the next button

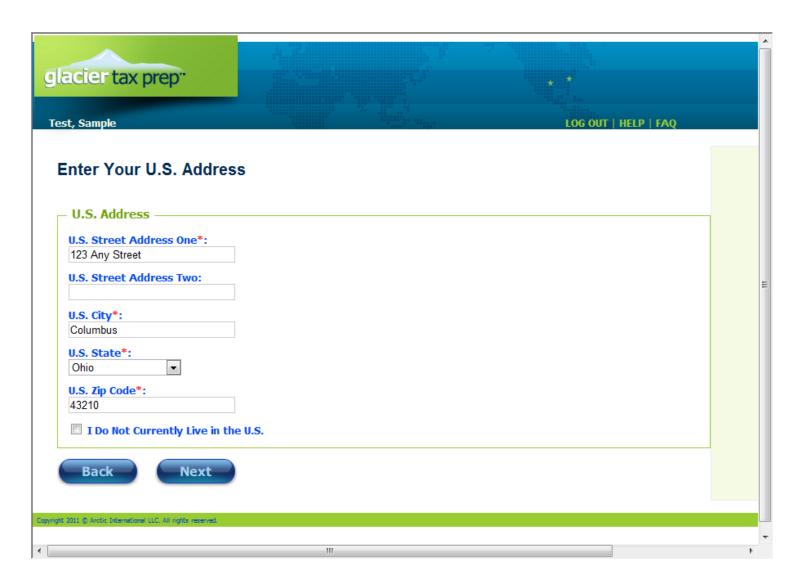

### Enter your permanent address from your home country and click on the next button

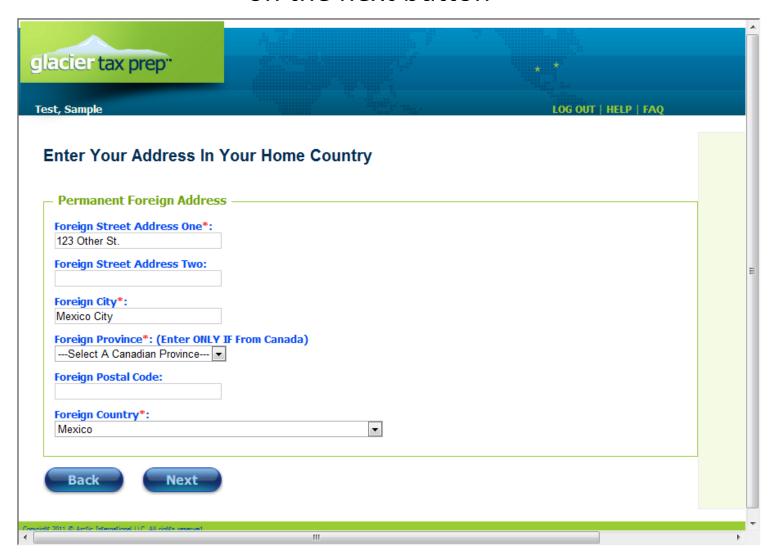

Enter your SSN or ITIN number, if you do not have one click on the box and you will be able to complete information that will create a W-7, application for an ITIN number that you can mail in along with your tax return

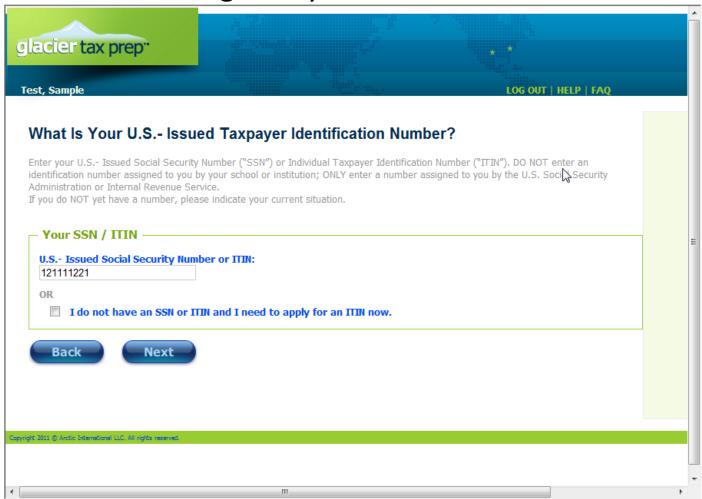

### Enter the requested information and click on the next button

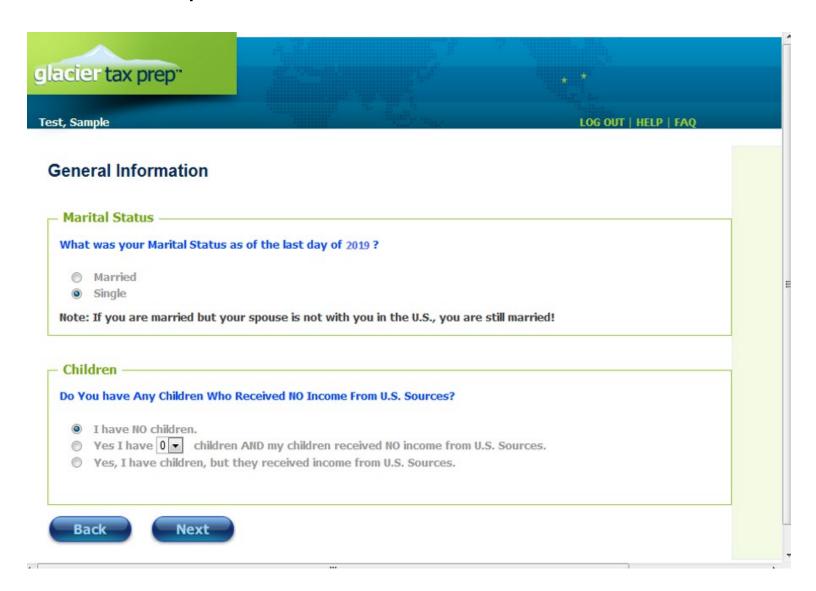

Fnter the requested information. This information was in the 'Welcome to GLACIER Tax Prep' email, and is entered into the screen shown here.

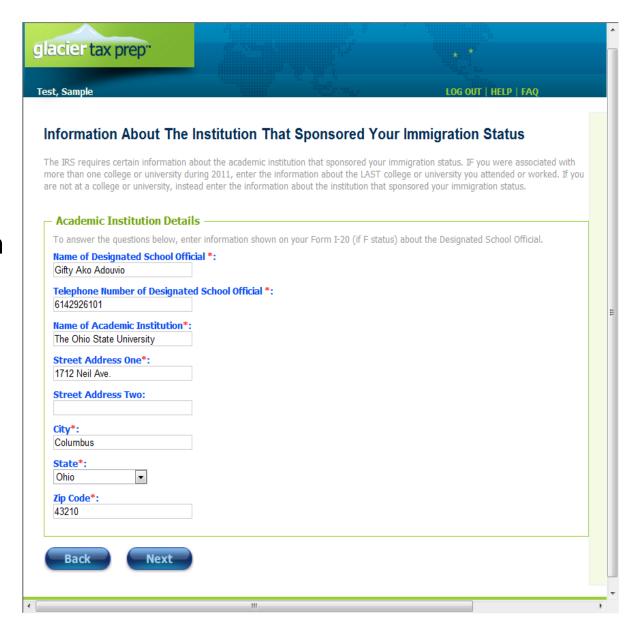

### Enter in any amounts if this applies to you and click on the next button

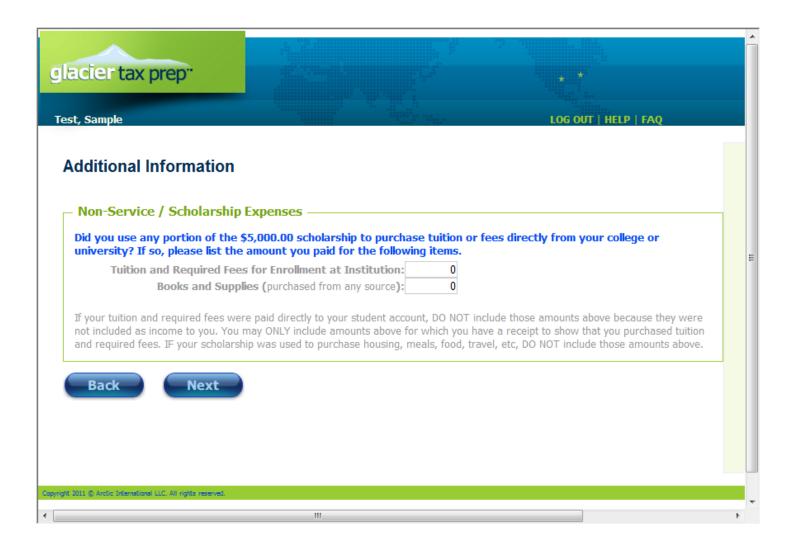

### Enter amounts only if they apply to you and click on the next button

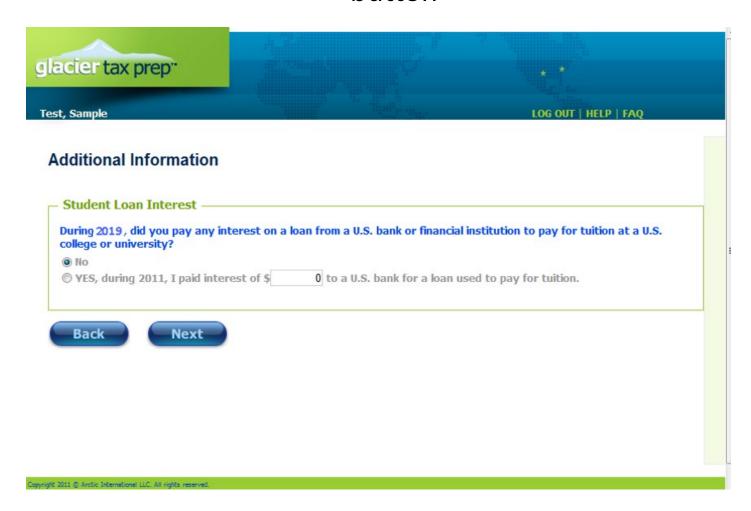

Enter the amounts and information requested as they apply to you. If you do not know what the question is referring to, chances are it does not apply to you, click on the next button when ready to continue.

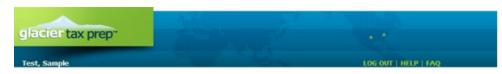

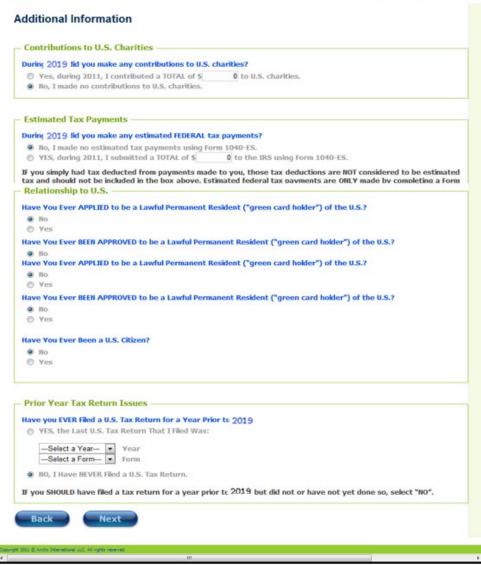

# Once all your information is entered you will be able to select Step Four to print your completed tax forms

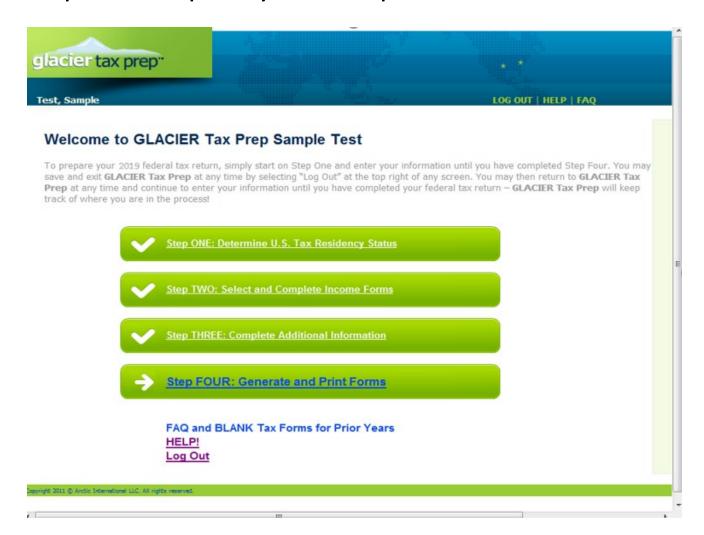

If you owe additional taxes you will see something like the screen below which includes payment instructions along with the reminder that you must print and mail in your tax returns.

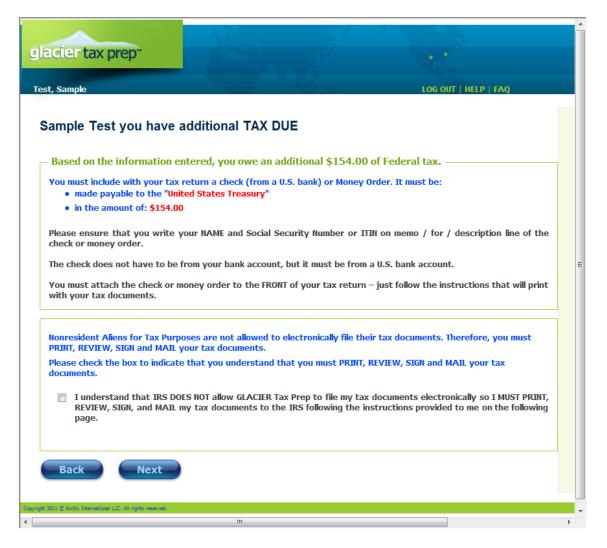

If you are due a refund of taxes withheld you will have the option to receive the money through a paper check mailed to you or through direct deposit into a US bank account. If you select direct deposit you will be directed to enter your account information. If you select Check you will be asked which address you would like the check mailed to.

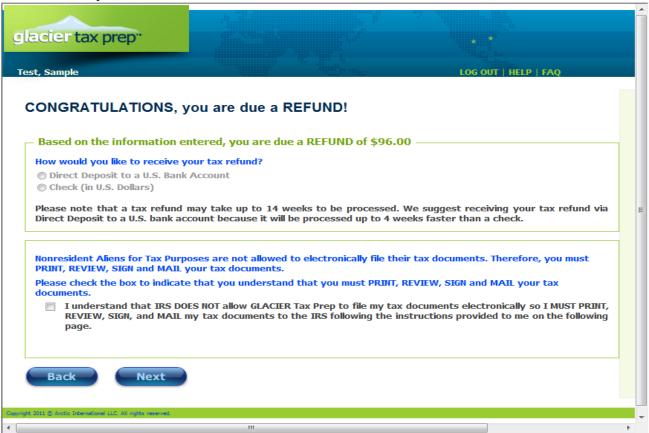

A separate form 8843 must be filed for each individual, so if you have any dependents with you in the U.S. you can select yes. You will then be directed to fill in information that will be used to generate the 8843 Forms for those individuals.

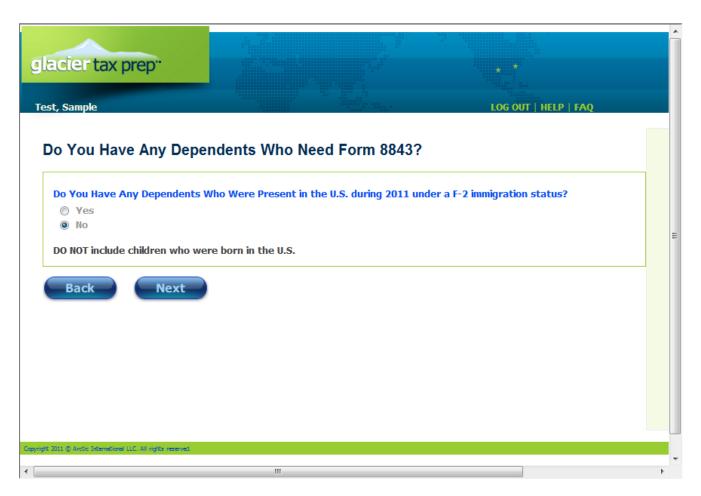

Click on the Print/View Forms button to print out and save your tax return forms. When finished printing click on the next button to determine any if you have any additional State filing requirements.

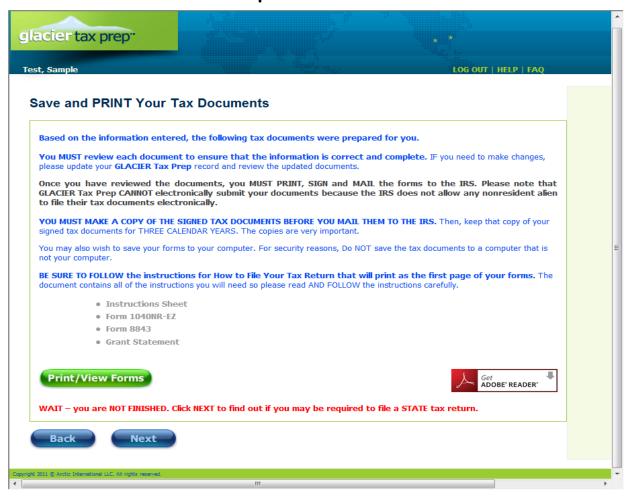

Carefully read the instructions presented. The bottom portion will help you determine whether you need to file a State Income Tax Return. If you are required to file a State Return it will provide a web link to the State page for filing instructions. Click on the next button when complete.

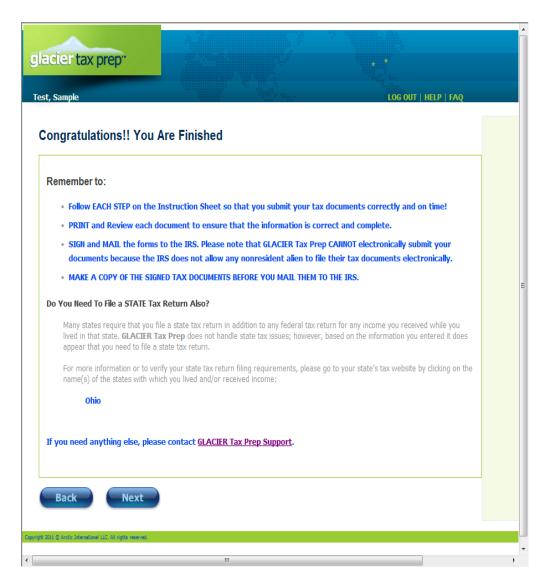